## NW-E393/E394/E395

©2016 Sony Corporation Printed in China

# <u> Hillingin ma'lumot</u>

## English

### **About the manuals**

1. Instruction Manual (this manual)

2. (Startup Guide)

The Startup Guide describes the following:

 $\bullet$  Basic operating instructions of your WALKMAN®

- How to access the "Help Guide", which contains all of the operating instructions and explanations of customer support websites, etc.
- How to access useful PC applications websites on the internet

• To prevent battery deterioration, charge the battery at least once every six months or every year.

While browsing is free, you may be charged a communication fee according to your carrier contract.

Depending on the country/region in which you have purchased your Walkman, some models may not be available.

## **Notes for using Walkman**

#### **Note for battery**

## **Symptom & Remedy**

- The USB cable (supplied) is not connected to a USB connector on your computer properly. Disconnect the USB cable, and then reconnect it.
- When you use your Walkman for the first time, or if you have not used the Walkman for a long time, it may take a few minutes to be recognized by the computer. Check that the computer recognizes the Walkman after you have connected it to the computer for about 10 minutes.
- If the approaches listed above fail to resolve the issue, turn off your computer completely and disconnect your Walkman. Then disconnect the power cable, battery, and anything else connected to the computer and discharge it for five minutes. After discharging, turn on the computer again and reconnect the Walkman.

#### **Your Walkman cannot charge the battery or is not recognized on your computer.**

- Avoid playing the unit at so loud a volume that extended play might affect your hearing.
- At a high volume outside sounds may become inaudible. Avoid listening to the unit in situations where hearing must not be impaired, for example, while driving or cycling.
- As the headphones are of open-air design, sounds go out through the headphones. Remember not to disturb those close to you.

Model No. \_\_\_\_\_\_\_\_\_\_\_\_\_\_\_\_\_\_\_\_\_\_\_\_ Serial No.

## **Compliance & Information**

## **Information on laws and trademarks**

- Le Guide de démarrage comprend les éléments ci-dessous :
- Instructions d'utilisation basiques de votre WALKMAN®
- • Comment accéder au « Guide d'aide », qui contient le mode d'emploi et les explications sur les sites web d'assistance clientèle, etc.
- Comment accéder aux sites web d'applications PC utiles sur internet

For information on laws, regulations and trademark rights, refer to "Important Information" contained in the supplied software. To read it, install the supplied software on your computer.

To install it, open [WALKMAN] in your Walkman's system storage after connecting to your computer.

Windows user: [FOR\_WINDOWS] - [Help\_Guide\_Installer(.exe)] Mac user: [FOR\_MAC] - [Help\_Guide\_Installer\_for\_mac] After installing the software, double-click the shortcut or the alias icon generated on your desktop.

#### **About the in-ear headphones**

The earbuds seal your ears. Therefore, be aware that there is a risk of damage to your ears or eardrums if strong pressure is applied to the earbuds or the earbuds are suddenly removed from your ears. After use, be sure to take the earbuds off your ears gently.

#### **About the headphones**

- Le câble USB (fourni) n'est pas connecté correctement à un connecteur USB sur votre ordinateur. Déconnectez le câble USB, puis reconnectez-le.
- Si vous utilisez votre Walkman pour la première fois, ou si vous n'avez pas utilisé votre Walkman pendant une période prolongée, il peut s'écouler quelques minutes avant que l'ordinateur ne le reconnaisse. Vérifiez que l'ordinateur reconnaît le Walkman une fois qu'il est raccordé à l'ordinateur depuis environ 10 minutes.
- Si les remèdes ci-dessus ne permettent pas de résoudre le problème, éteignez l'ordinateur et déconnectez le Walkman. Débranchez ensuite le câble d'alimentation, la batterie et tous les autres appareils connectés à l'ordinateur et laissez-le se décharger pendant cinq minutes. Après la décharge, allumez de nouveau l'ordinateur et reconnectez le Walkman.

#### **Owner's Record**

The model and serial numbers are located on the back of the player. Record them in the space provided below. Refer to these numbers in the spaces whenever you call upon your Sony dealer regarding this product.

Design and specifications are subject to change without notice.

## Français

### **À propos des manuels**

1. Manuel d'instructions (ce manuel)

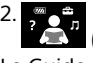

(Guide de démarrage)

- Eviter de faire fonctionner l'appareil à un niveau sonore tel qu'il serait préjudiciable à votre sens de l'ouïe.
- • A volume élevé, les sons en provenance de l'extérieur peuvent être inaudibles. Eviter d'écouter avec cet appareil dans des situations où le sens de l'ouïe ne doit pas être altéré, en voiture ou à bicyclette par exemple.
- Comme les écouteurs sont de type ouvert, les sons sont audibles de l'extérieur. Veillez à ne pas déranger votre entourage.

Bien que la navigation soit gratuite, des frais de communication peuvent vous être facturés par votre opérateur.

Selon le pays ou la région où vous avez acheté votre Walkman, il se peut que certains modèles ne soient pas disponibles.

#### **Notes concernant l'utilisation du Walkman Note concernant la batterie**

• Pour éviter toute détérioration de la batterie, chargez-la au moins une fois tous les six mois ou chaque année.

## **Symptôme et remède**

**Votre Walkman ne peut pas charger la batterie ou n'est pas reconnu sur votre ordinateur.**

Usuario de Windows: [FOR\_WINDOWS] - [Help\_Guide\_Installer(.exe)] Usuario de Mac: [FOR\_MAC] - [Help\_Guide\_Installer\_for\_mac] Una vez instalado el software haga doble clic en el acceso directo o en el icono de alias generado en el escritorio.

## **Conformité et informations**

#### **Informations relatives aux lois et aux marques commerciales**

Pour obtenir des informations sur la législation, les réglementations et les droits relatifs aux marques commerciales, reportez-vous à la rubrique « Informations importantes » qui accompagne le logiciel fourni. Afin de pouvoir la lire, vous devez installer le logiciel fourni sur votre ordinateur.

- Основные инструкции по эксплуатации Вашего WALKMAN®
- Как получить доступ к "Справочному руководству", в котором содержаться все инструкции по эксплуатации, а также приводится информация относительно веб-сайтов технической поддержки клиентов и т. д.
- Как в сети Интернет получить доступ к веб-сайтам с полезными прикладными программами для ПК

Pour l'installer, ouvrez [WALKMAN] dans le système de stockage de votre Walkman après la connexion à votre ordinateur. Utilisateur Windows : [FOR\_WINDOWS] - [Help\_Guide\_Installer(.exe)] Utilisateur Mac : [FOR\_MAC] - [Help\_Guide\_Installer\_for\_mac]

## **SONY**

## 4-579-796-**21**(1)

## Instruction Manual

• Чтобы предотвратить повреждение аккумуляторной батареи, заряжайте ее не реже одного раза в шесть месяцев или одного раза в год.

Après avoir installé le logiciel, double-cliquez sur le raccourci ou sur l'icône d'alias générée sur votre ordinateur.

#### **À propos des écouteurs intra-auriculaires**

Les oreillettes épousent vous oreilles. Par conséquent, soyez conscient qu'il existe un risque de dommage pour les oreilles ou les membranes des tympans si vous appliquez une pression trop importante sur les oreillettes ou si vous retirez brusquement les oreillettes des oreilles. Après utilisation, veillez à retirer délicatement des oreillettes de vos oreilles.

- USB-кабель (прилагается) неправильно подключен к разъему USB на компьютере. Отсоедините USB-кабель, а затем снова подсоедините его.
- При использовании Walkman в первый раз или после длительного перерыва может пройти несколько минут, прежде чем он будет распознан компьютером. Убедитесь, что компьютер распознал Walkman по прошествии примерно 10 минут после его подключения.
- • Если описанные выше действия не приводят к решению проблемы, полностью выключите компьютер и отсоедините Walkman. Затем отсоедините кабель питания, батарею и все, что подключено к компьютеру, и обесточьте его на пять минут. После этого снова включите компьютер и подсоедините Walkman.

#### **Remarque sur les écouteurs**

- • Walkman (1)
- $\bullet$  Наушники (1)
- • USB-кабель (1)
- • Руководство по началу роботы (1)
- Инструкция по эксплуатации (1)

La conception et les spécifications peuvent faire l'objet de modifications sans préavis.

#### Español

#### **REPRODUCTOR DE MÚSICA DIGITAL**

POR FAVOR LEA DETALLADAMENTE ESTE MANUAL DE INSTRUCCIONES ANTES DE CONECTAR Y OPERAR ESTE EQUIPO. RECUERDE QUE UN MAL USO DE SU APARATO PODRÍA ANULAR LA GARANTÍA

#### **Glosario de términos**

- Избегайте пользоваться вашим устройством на большой громкости, так как длительное воспроизведение с большой громкостью может повлиять на ваш слух.
- При большой громкости внешние звуки могут быть не слышны. Избегайте прослушивания устройства в ситуациях, когда это может повлиять на слух, например, во время управления автомобилем или велосипедом.
- Так как головные телефоны имеют конструкцию открытого типа, то звyки бyдyт cлышны чepeз головныe тeлeфоны. Cлeдyeт пpи зтом помнить, что нeльзя мeшaть звyкaми от aппapaтa дpyгим людям, нaxодящимcя pядом c Baми.

Ordenador: Computadora

#### **Acerca de los manuales**

1. Manual de instrucciones (este manual)

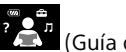

2.

 (Guía de inicio) La Guía de inicio describe lo siguiente:

- • Instrucciones básicas de operación de su WALKMAN®
- • Cómo acceder a la "Guía de ayuda", la cual contiene todos los manuales de instrucciones y explicaciones de los sitios web, etc.
- • Cómo acceder a sitios web de aplicaciones de PC útiles en el Internet

Aunque la navegación es gratuita, puede cobrarse una tarifa de comunicación según lo estipulado en el contrato del operador.

Dependiendo del país o de la región donde haya adquirido el Walkman, puede que algunos modelos no estén disponibles.

#### **Notas para el uso del Walkman Nota para la batería**

• Para evitar que la batería se deteriore, cárguela al menos una vez cada seis meses o cada año.

## **Síntoma y solución**

**El Walkman no puede cargar la batería, o el ordenador no lo reconoce.**

- • El cable USB (suministrado) no está conectado correctamente al conector USB del ordenador. Desconecte el cable USB y, a continuación, vuelva a conectarlo.
- La primera vez que utilice el Walkman o tras no haberlo utilizado durante un período de tiempo considerable, es posible que pasen algunos minutos hasta que el ordenador lo reconozca. Compruebe si el ordenador ha reconocido el Walkman unos 10 minuto después de haberlo conectado al ordenador.
- • Si las soluciones enumeradas anteriormente no resuelven el problema, apague completamente el ordenador y desconecte el Walkman. A continuación, desconecte el cable de alimentación, la batería y todos los elementos conectados al ordenador y descárguelo durante cinco minuto. Una vez descargado, encienda de nuevo el ordenador y vuelva a conectar el Walkman.

## **Conformidad e información**

### **Información relativa a leyes y marcas comerciales**

Para obtener información sobre legislación, normativa y derechos de marcas comerciales, consulte la "Información importante" que se suministra con el software. Para leerla, instale en el ordenador el software que se suministra.

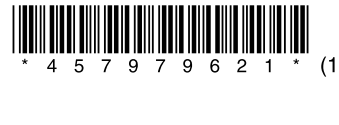

Para instalarlo, abra [WALKMAN] en el sistema de almacenamiento del Walkman tras haber conectado el ordenador.

#### **Acerca de los auriculares internos**

Las almohadillas cierran herméticamente los oídos. Por tanto, tenga en cuenta que sus oídos o tímpanos pueden sufrir daños si se aplica una presión excesiva en las almohadillas o si las almohadillas se retiran de los oídos de forma repentina. Después de utilizarlas, retire las almohadillas de los oídos suavemente.

#### **Acerca de los auriculares**

- • Evite escuchar la unidad a un volumen muy alto, ya que la escucha prolongada afectaría su oído.
- A un volumen alto, el sonido exterior puede llegar a ser inaudible. Evite escuchar la unidad en situaciones en las que no deba perder la audición, por ejemplo, conduciendo un automóvil o en bicicleta.
- • Como los auriculares son de diseño abierto, el sonido se emite al exterior. Procure no molestar a las personas que estén cerca de usted.

#### **Requisitos de alimentación**

Batería recargable de Iones de Litio incorporada, cc 3,7 V (Batería recargable de iones de Litio integrada) Alimentación USB (Puerto Serial Universal USB A) de cc 5 V

El diseño y las especificaciones están sujetos a cambio sin previo aviso.

#### Русский

#### **Сведения о руководствах**

1. Инструкция по эксплуатации (данное руководство) 2.

 $\mathbb{R}$  (Руководство по началу роботы)

В Руководстве по началу работы приведена следующая информация:

Просмотр веб-сайта бесплатен, однако ваш интернет-провайдер может взимать плату за доступ к сети.

В зависимости от страны/региона, где вы приобрели Walkman, некоторые модели могут отсутствовать.

## **Примечания по использованию Walkman**

#### **Примечание по батарее**

#### **Признаки неисправности и способы устранения**

#### **Аккумуляторная батарея Walkman не заряжается или Walkman не распознается на компьютере.**

## **Соответствие требованиям и информация**

## **Информация о законах и товарных знаках**

Для получения информации о законах, нормативных требованиях и правах на товарные знаки обратитесь к разделу "Важная

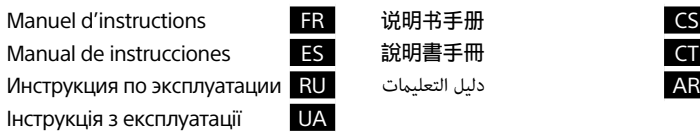

информация", содержащемуся в прилагаемом программном обеспечении. Для этого установите на свой компьютер прилагаемое программное обеспечение.

Для его установки, после подключения к компьютеру откройте папку [WALKMAN] в устройстве хранения данных Walkman. Пользователь Windows: [FOR\_WINDOWS] —

[Help\_Guide\_Installer(.exe)]

Пользователь Mac: [FOR\_MAC] — [Help\_Guide\_Installer\_for\_mac] После установки программного обеспечения дважды щелкните ярлык или альтернативный значок, созданный на рабочем столе.

#### **О наушниках в ушах**

Вкладыши перекрывают слуховой канал. Помните, что существует риск повреждения органов слуха или барабанных перепонок, если к вкладышам будет приложено сильное усилие или вкладыши будут резко извлечены из ушей. После использования осторожно извлеките вкладыши из ушей.

#### **Содержание**

#### **О наушниках**

#### **Для клиентов в России**

Цифровой музыкaльный проигрыватель Изготовитель: Сони Корпорейшн Адрес: 1-7-1 Конан, Минато-ку, Токио 108-0075, Япония Страна-производитель: Китай

Импортер на территории стран Таможенного союза ЗАО «Сони Электроникс», Россия, 123103, Москва, Карамышевский проезд, 6

Название и адрес организации, раположенной на территории РФ, уполномоченной принимать претензии от пользователей: ЗАО "Сони Электроникс", 123103,Москва,Карамышевский проезд, 6, Россия

Информация для покупателей в Украине Оборудование отвечает требованиям:

- • Технического регламента по электромагнитной совместимости оборудования (постановление КМУ от 29.07.2009 № 785)
- Технического регламента ограничения использования некоторых опасных веществ в электрическом и электронном оборудовании (постановление КМУ от 03.12.2008 № 1057)

Информация для покупателей в Украине Уполномоченный представитель в Украине по вопросам соответствия требованиям технических регламентов: ООО "Сони Украина", ул. Ильинская, 8, г. Киев, 04070, Украина.

#### Условия хранения

Товары сохраняют в упакованном виде в темных, сухих, чистых, хорошо вентилируемых помещениях, изолированных от мест хранения кислот и щелочей.

- Рабочая температура: от 5 до 35°С.
- Рабочая относительная влажность: 25-75%.
- Температура хранения: от -10 до + 45°С.
- Относительная влажность хранения: 25-75%.

## **EAD**

Конструкция и технические характеристики могут быть изменены без предварительного уведомления.

#### Українська

#### **Відомості про посібники**

1. Інструкція з експлуатації (цей посібник)

- 2. (Посібник із початку роботи)
- У Посібнику із початку роботи наведена така інформація:
- Основні інструкції з експлуатації Вашого WALKMAN®
- • Як одержати доступ до "Довідки", у якій містяться всі інструкції з експлуатації, а також наводиться інформація щодо веб-сайтів технічної підтримки клієнтів тощо.
- Як у мережі Інтернет одержати доступ до веб-сайтів із корисними прикладними програмами для ПК

• Щоб уникнути пошкодження акумулятора, заряджайте його принаймні раз на півроку або на рік.

Перегляд сторінок безкоштовний, однак з вас може бути стягнуто оплату за зв'язок відповідно до вашої угоди з постачальником послуги.

Залежно від країни/регіону придбання програвача Walkman окремі моделі можуть бути недоступними.

#### **Примітки щодо використання пристрою Walkman**

#### **Примітка щодо акумулятора**

- Кабель USB (постачається) не під'єднаний належним чином до USB-роз'єму комп'ютера. Від'єднайте та знову під'єднайте кабель USB.
- Під час першого використання програвача Walkman або після тривалої перерви у використанні програвача Walkman комп'ютеру, можливо, знадобиться декілька хвилин, щоб розпізнати програвач. Перевірте, чи розпізнав комп'ютер програвач Walkman, через 10 хвилин після під'єднання програвача до комп'ютера.
- Якщо вказані вище дії не допомогли вирішити проблему, повністю вимкніть комп'ютер і від'єднайте від нього свій пристрій Walkman. Після цього відключіть комп'ютер від джерела живлення й від'єднайте від нього всі інші пристрої та зачекайте 5 хвилин, щоб він трохи розрядився. Коли цей час мине, увімкніть комп'ютер і знову підключіть свій пристрій Walkman.

#### **Симптом і його усунення**

#### **Не заряджається акумулятор програвача Walkman або він не розпізнається комп'ютером.**

### **Юридичні відомості**

#### **Інформація щодо законодавства і товарних знаків**

Відомості про закони, норми та права на товарні знаки див. в розділі «Важлива інформація», що міститься в програмному забезпеченні з комплекту поставки. Для цього встановіть програмне забезпечення з комплекту поставки на своєму комп'ютері.

- Робоча температура: від 5 до 35°С.
- • Робоча відносна вологість: 25-75%.
- Температура зберігання: від -10 до + 45°С.
- • Відносна вологість зберігання: 25-75%.
- (入门指南)
- 入门指南描述下列内容: • 您的WALKMAN®的基本使用说明
- 如何访问"帮助指南"(该指南包括所有使用说明书和客户支持 网站的解释等)
- 如何访问互联网上有用的电脑应用程序网站

Щоб зробити це, підключіть пристрій Walkman до комп'ютера й відкрийте [WALKMAN] у системному сховищі пристрою. У Windows: [FOR\_WINDOWS] – [Help\_Guide\_Installer(.exe)] Y Mac: [FOR\_MAC] – [Help\_Guide\_Installer\_for\_mac] Установивши програмне забезпечення, двічі натисніть ярлик програми на робочому столі, щоб відкрити її.

- USB连接线(提供)未正确连接到电脑的USB接口。断开USB连接 线,然后再重新连接。
- • 首次使用Walkman时,或者长时间未使用Walkman时,可能需要几 分钟才能被电脑识别。查看Walkman与电脑相连约10分钟后能否 被电脑识别。
- • 如果上述所列方式无法解决问题,请关闭您的计算机并中断与 Walkman 的连接。然后中断电源线、电池和任何连接到计算机 的联机装置,并放电五分钟。放电后,重新启动计算机并连接 Walkman。

有关法律、法规和商标权的信息,请参阅随附软件中包含的"重要 信息"。若要阅读该信息,请在电脑上安装随附软件。 若要安装该软件, 请将Walkman连接到电脑, 然后打开Walkman系统

#### **Про навушники-вкладки**

Windows用户: [FOR\_WINDOWS] - [Help\_Guide\_Installer(.exe)] Mac用户:[FOR\_MAC] - [Help\_Guide\_Installer\_for\_mac] 安装该软件后,双击桌面上的快捷方式或生成的别名图标。

Вкладки закривають ваші вуха. Тому будьте обережні, оскільки внаслідок сильного тиску на вкладки чи якщо рвучко вийняти вкладки з вух, можна пошкодити вуха або барабанну перетинку. Після використання вкладок обережно вийміть їх з вух.

- 避免以高音量播放设备, 否则长时间播放可能会影响听力。
- • 室外使用高音量可能会听不见周围声音。在不得影响听力的情况 下,如开车或骑车时,请勿收听设备。
- • 由于耳机是设计成可在户外使用的,声音会透过耳机传到外面 来。请注意不要打扰周围的人。

#### **Про навушники**

- يصف دليل بدء التشغيل ما يلي:<br>• تعليمات التشغيل الأساسية الخاصة بحماز ®WALKMAN لديك
- كيفية الوصول إلى «دليل المساعدة»، الذي يحتوي على كافة تعليمات التشغيل والتوضيحات الخاصة بمواقع دعم العملاء، إلخ
	- كيفية الوصول إلى مواقع تطبيقات الكمبيوتر المفيدة على الإنترنت

ينما يكون التصفح مجانيا، فإنه قد تتحمل تكاليف اتصال اعتمادا على العقد مع شركة الإتصال.

- • Уникайте відтворення з високим рівнем гучності упродовж тривалого часу, оскільки можна пошкодити слух.
- Якщо встановлено високий рівень гучності, ви не чутимете навколишніх звуків. Намагайтеся не користуватися виробом, коли необхідно повністю зосередити увагу на процесі, наприклад керуючи автомобілем чи їдучи на велосипеді.
- Оскільки навушники розроблено для використання на вулиці, звук із навушників може лунати ззовні. Намагайтеся не турбувати людей, які оточують вас.

цифровий музичний плеєр

Обладнання відповідає вимогам:

- • Технічного регламенту з електромагнітної сумісності обладнання (постанова КМУ від 29.07.2009 № 785).
- • Технічного регламенту обмеження використання деяких небезпечних речовин в електричному та електронному обладнанні (постанова КМУ від 03/12/2008 № 1057).

 $\left\langle \downarrow \right\rangle$ 

Виробник: Соні Корпорейшн, 1-7-1 Конан, Мінато-ку, Токіо 108-0075, Японія.

Виготовлено у Китаї

Уповноважений представник в Україні з питань відповідності вимогам технічних регламентів:ТОВ «Соні Україна», вул. Іллінська, 8, м. Київ, 04070, Україна.

#### Умови зберігання

Продукцію зберігають в упакованому виді в темних, сухих, чистих, добре вентильованих приміщеннях, ізольованих від місць зберігання кислот і лугів.

Дизайн пристрою і технічні характеристики можуть бути змінені без попереднього повідомлення про це.

- USB鑽線(提供)未正確連接到雷腦的USB連接器。中斷USB鑽線的連接。 然後重新連接。
- • 若是第一次使用Walkman,或是長時間未使用Walkman,電腦可能需要幾 分鐘的時間才能識別。請在連接至電腦約10分鐘後檢查電腦是否已識別 Walkman。
- • 如果以上所列的方式無法解決問題,完全關閉電腦並中斷與Walkman的連 線。然後中斷電源電纜、電池和任何連接到電腦的裝置連線,並放電五 分鐘。放電後,再啟動電腦一次並重新連接Walkman。

### 相容與資訊

## 简体中文

如需法律、規範與商標權利的資訊,請參閱隨附軟體中的"重要資訊"。 若要閱讀,請在電腦上安裝隨附的軟體。

关于手册 1. 说明书手册(本手册) 2.

> Windows使用者: [FOR\_WINDOWS] - [Help\_Guide\_Installer(.exe)] Mac使用者: [FOR\_MAC] - [Help\_Guide\_Installer\_for\_mac] 安裝軟體後,在桌面上產生的捷徑或別名圖示上按兩下。

虽然浏览是免费的,但根据您的运营商合同,您可能会被收取通信 费。

视您购买Walkman的国家/地区而定,可能不提供某些型号。

#### 关于使用Walkman的说明

关于电池的说明

• 为防止电池性能降低, 请每六个月或每年对电池至少充电一次。

#### 症状和纠正方法

Walkman无法对电池充电或被电脑识别。

### 合规性和信息

#### 有关法律和商标的信息

存储器中的[WALKMAN]。

关于入耳式耳机

耳塞会堵住双耳。因此,请注意,如果对耳塞施加较强压力或从耳 朵中猛然取出耳塞,则存在损伤耳朵或耳膜的风险。使用后,请务 必从耳朵中轻轻取出耳塞。

#### 关于耳机

#### 设计和规格如有变更,恕不另行通知。

### 繁體中文

#### 關於本手冊

1. 說明書手冊(本手冊)

- 2.
- (入門指南) 入門指南介紹了以下內容:
- WALKMAN®的基本使用說明書
- • 如何存取"說明指南",其中包含了客戶支援網站等的所有使用說明書和 解釋說明
- • 如何在網際網路上存取有用的 PC 應用程式網站

#### 儘管您可以免費瀏覽內容,不過您的電信業者可能會向您收取通訊費用。

某些型號可能並未在您購買Walkman時所在的國家/地區上市。

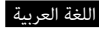

## **حول كتيبات الدليل**

.1 دليل التعليامت (هذا الدليل) .<sup>2</sup> (دليل بدء التشغيل)

وفقاً للبلد/ المنطقة التي اشتريت منها جهاز Walkman، قد لا تتوفر بعض الموديلات.

## **ملاحظات حول استخدام جهاز Walkman**

**ملاحظة حول البطارية**

• لتفادي تلف البطارية، اشحنها مرة على الأقل كل ستة أشهر أو كل سنة.

#### **الأعراض والحلول**

- **لا ميكن لجهاز Walkman شحن البطارية أو لا يتم التعرف عليه على الكمبيوتر.**
- كبل USB) مرفق) غري موصول بطرف توصيل USB على الكمبيوتر بشكل صحيح. افصل كبل USB ثم
- عندماً تستعمل ّجهاز Walkman للمرة الأولى، أو إذا لم تستعمل جهاز Walkman لفترة طويلة، قد يستغرق الأمر بضع دقائق ليتم التعرف عليه من قبل جهاز الكمبيوتر. تأكد من أن الكمبيوتر قد تعرف على جهاز Walkman بعد توصيله بالكمبيوتر لحوالي 10 دقائق.
- إذا فشلت المحاولات المذكورة أعلاه في حل المشكلة، قم بإيقاف تشغيل الكمبيوتر بشكل تام وافصل جهاز Walkman. قم بعد ذلك بفصل كبل الطاقة والبطارية وأي شيء آخر موصول بالكمبيوتر واتركه ليتم تفريغ طاقته لمدة خمس دقائق. بعد القيام بتفريغ الطاقة، قم بتشغيل الكمبيوتر من جديد وإعادة توصيل جهاز Walkman.

#### **التوافق والمعلومات**

#### **معلومات عن القوانني والعلامات التجارية**

للحصول على معلومات بشأن القوانني واللوائح وحقوق العلامات التجارية، راجع «معلومات هامة» الواردة في البرنامج المرفق. لقراءة هذا، قم بتحميل البرنامج المرفق على الكمبيوتر. لتثبيت البرنامج، افتح [WALKMAN [في ذاكرة نظام Walkman بعد التوصيل بالكمبيوتر. [ Help\_Guide\_Installer(.exe)] - [FOR\_WINDOWS] :Windows مستخدمو [Help\_Guide\_Installer\_for\_mac] - [FOR\_MAC] :Mac مستخدمو بعد تحميل البرنامج، انقر نقرة مزدوجة على أيقونة الاختصار أو أيقونة الرمز التي تم إنشاؤها على سطح المكتب.

#### **بشأن سامعات الرأس التي تركب داخل الاذن**

حشيات سامعات الأذن تسد أذنيك. لذا، يرجى الانتباه إلى وجود خطر على أذنيك أو على طبلة الأذن إذا ضغطت بقوة على حشيات سامعات الأذن، أو إذا انخلعت حشيات سامعات الأذن من أذنيك بشكل مفاجئ. بعد الاستخدام، تأكد من خلع حشيات سامعات الأذن من اذنيك بلطف.

#### **بشأن سامعات الرأس**

- تجنب تشغيل الوحدة بصوت عالي جداً لأن استمرار الاستامع بصوت عالي يؤثر على السمع.
- عند الاستامع بصوت عالي رمبا لا ميكن سامع الاصوات الخارجية. تجنب الاستامع للوحدة في الاماكن التي يجب فيها عدم التأثري على السمع، مثلاً اثناء قيادة السيارة أو الدراجة.
- مبا أن سامعات الرأس ذات تصميم مكشوف، تصدر الأصوات من خلال سامعات الرأس. تذكر ألا تزعج الأشخاص الموجودين بالقرب منك.

التصميم والمواصفات عرضة للتغيري دون إشعار.

## Walkman使用注意事項

#### 電池注意事項

• 為了防止電池性能降低,請至少每六個月或每年為電池充電一次。

#### 症狀及解決方式

Walkman不能充電或無法在電腦上識別。

有關法律與商標的資訊

要安裝隨附軟體,請在與電腦連接後開啟Walkman系統儲存空間的 [WALKMAN]。

#### 關於入耳式耳機

耳塞可密合您的耳朵。因此,請注意如果將耳塞強力塞入,或者突然將耳 塞從您的耳朵拔出,則可能會有對您的耳朵或耳膜造成傷害的風險。使用 後,請務必輕輕地將耳塞從您的耳朵取出。

#### 關於耳機

- • 避免長時間以高音量播放內容,如此可能會影響聽力。
- • 由於過高的音量會掩蓋周遭環境的聲音。因此請避免在需要提高警覺的 情況下(如開車或騎乘單車)收聽裝置。
- • 由於耳機是設計成可在戶外使用的,聲音會透過耳機傳到外面來。請注 意不要打擾周圍的人。

防止聽覺損害

避免以高音量使用耳機。聽覺專家建議,不要連續、高音量及長時間使用 耳機。

如果發生耳鳴現象,請調低音量或暫停使用。 請勿突然將音量調高,特別是使用耳機時。 慢慢調高音量,以免高音量造成聽覺受損。

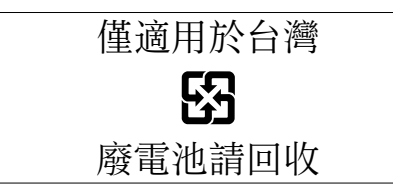

實際可用容量將因後述原因而比標示者少:(i)因記憶媒體製造商和電腦計 算容量的方式不同,或/及 (ii)必要的格式化 , 或/及 (iii)個別產品功能 需佔用部分容量

設計和規格若有變更,恕不另行通知。